# **PHAROS** neues Jahr eröffnen Fibu, Debi, Kred, Lohn, Auftrag, Bebu, Adress

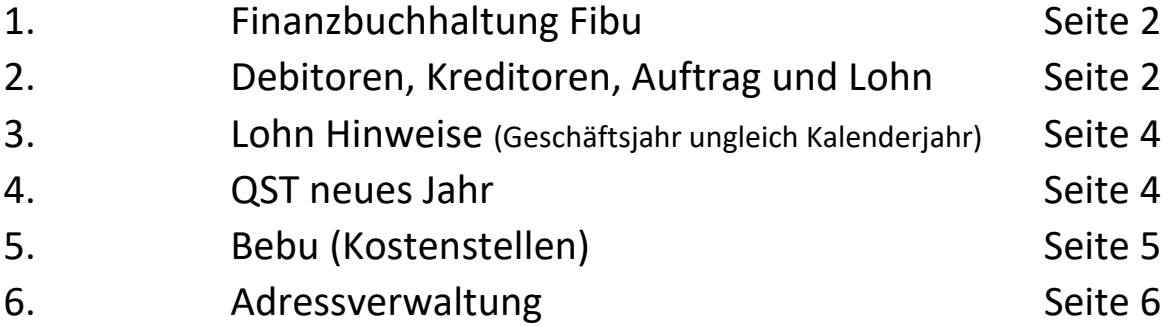

Sollten Sie jedoch das neue Jahr lieber mit meiner Unterstützung eröffnen, bitte ich Sie, mich rechtzeitig zu kontaktieren um die gemeinsame Durchführung der Eröffnung des neuen Jahres terminieren oder gegebenenfalls sofort durchführen zu können.

Herzlichen Dank

Paul Comps [pcd@pcdata.swiss](mailto:pcd@pcdata.swiss) +41 81 850 06 06 +41 79 610 47 09

## **Finanzbuchhaltung Fibu**

Wählen Sie als Erstes in der Fibu das Programm "Neues Jahr eröffnen"

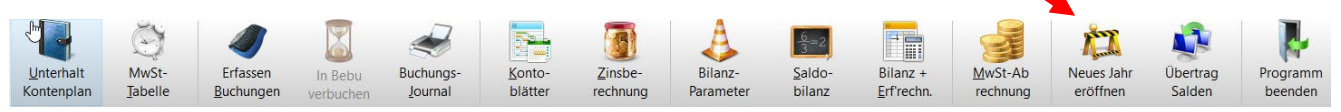

Sie können bereits vor Abschluss der laufenden Buchhaltung das neue Geschäftsjahr eröffnen.

Öffnen Sie Ihre laufende Buchhaltung. Wählen Sie dann "Neues Jahr eröffnen" und eröffnen Sie eine Buchhaltung mit einem neuen Namen. Die Bilanz-Saldi werden nun in dieser neuen Buchhaltung eröffnet. Die Erfolgsrechnung vom alten Jahr wird ebenfalls in die neue Buchhaltung übertragen, jedoch nur für den Vorjahresvergleich, das bedeutet, die Erfolgsrechnung im neuen Jahr beginnt mit Saldo Null. Die Buchhaltung vom Vorjahr bleibt bestehen! Sie können nun in beiden Buchhaltungen arbeiten.

Parallel zur neuen Buchhaltung können Sie zum gegebenen Zeitpunkt die Abschlussbuchungen in der alten Buchhaltung vornehmen; z.Bsp: Transitorische Buchungen (wenn Sie wollen, dass im neuen Geschäftsjahr

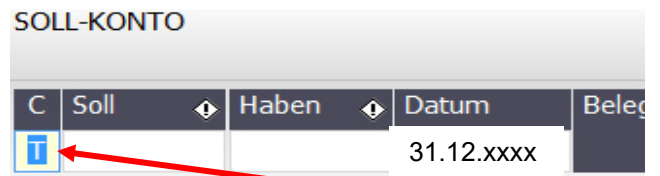

diese automatisch zurückgebucht werden, müssen Sie diese Buchungen mit dem Buchungscode "T" erfassen). Gewinn oder Verlust verbuchen (z.B.

Gewinnvortrag an Bilanzkonto). Kontoblätter für alle Konti ausdrucken. Buchungsjournal ausdrucken. Schlussbilanz/Erfolgsrechnung ausdrucken usw. **Nach diesen Abschlussarbeiten wählen Sie das Programm Übertrag Salden** (Übertrag Salden kann mehrmals wiederholt werden).

#### **Debitoren, Kreditoren, Auftragsbearbeitung und Lohn**

Sollten Sie mit zwei oder mehrere Debitorenbuchhaltungen verbunden mit einer Fibu arbeiten, rufen Sie uns bitte vor Beginn dieser Arbeiten an.

Die Eröffnung des neuen Geschäftsjahres für diese Programme geht gleich wie in der Fibu. Damit jedoch ein neues Geschäftsjahr in diesen Programmen eröffnet werden kann, MUSS das neue Geschäftsjahr in der Fibu bereits eröffnet sein. Achten Sie darauf, dass Sie bei der entsprechenden Aufforderung den richtigen Kurznamen der Fibu wählen:

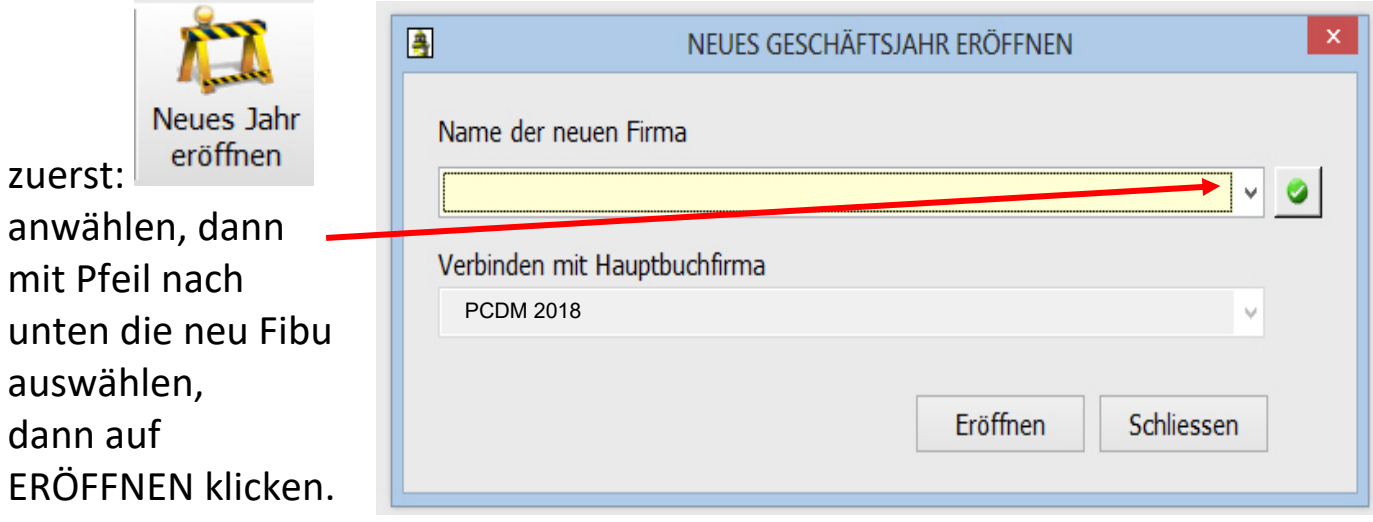

## **Kontrollieren Sie nach den Eröffnungen in den Programmen Debi, Kredi, Auftrag und Lohn die Schnittstellen:**

Wählen Sie im neuen Geschäftsjahr "Einstellung Firma" und wählen Sie dort "Schnittstellen".

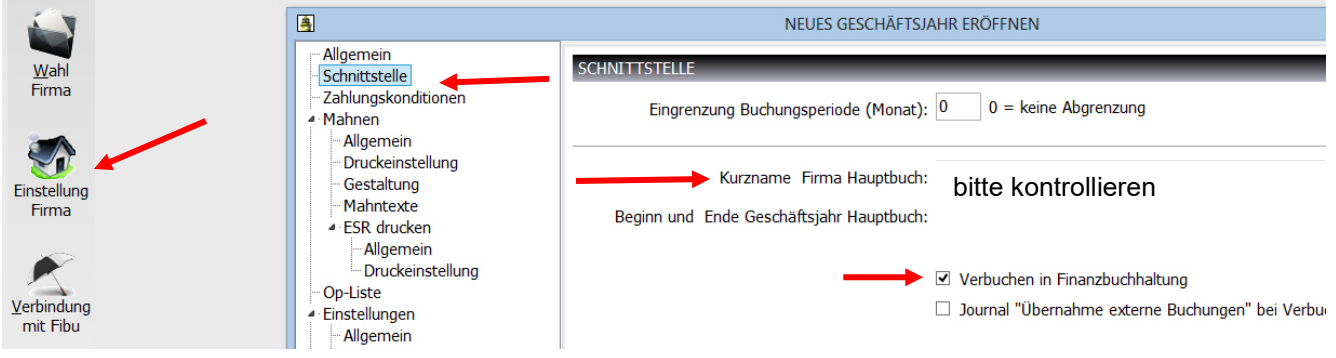

Achten Sie darauf, dass der richtige Name der neuen Fibu erscheint. Im Auftrag muss neben dem Namen Hauptbuch (Fibu) auch der Name der Debitorenbuchhaltung richtig sein.

Auch in diesen Programmen können Sie noch im alten Jahr weiterarbeiten. Nach dem 31.12. sollten Sie jedoch im alten Geschäftsjahr keine DTA/ISO-Files mehr erstellen (Kreditoren und Lohn) noch BESR/QR-Files (Debitoren) einlesen! Nach allfälligen Arbeiten im alten Jahr wählen Sie das Programm Übertrag OP-Liste in Debi und Kredi resp. Übertrag History im Auftrag. Natürlich sind in diesem Falle auch die Übernahmen in die Fibu im alten Jahr nötig und dort die erneute Übernahme der Saldi ins neue Jahr. Diese Arbeitsabläufe können ebenfalls mehrmals durchgeführt werden.

#### **Lohn Hinweise**

Bevor Sie die Lohnbuchhaltung für das neue Jahr eröffnen, empfehlen wir Ihnen sämtliche Abschlussarbeiten wie AHV-Abrechnung, SUVA-Abrechnung, Druck Lohnausweise usw. durchzuführen.

### **Geschäftsjahr ungleich Kalenderjahr**

Sollte Ihr Geschäftsjahr nicht dem Kalenderjahr entsprechen, müssen Sie in der Lohnbuchhaltung im neuen Jahr unter in Einstellung Firma die Schnittstelle zur Fibu kontrollieren resp. anpassen:

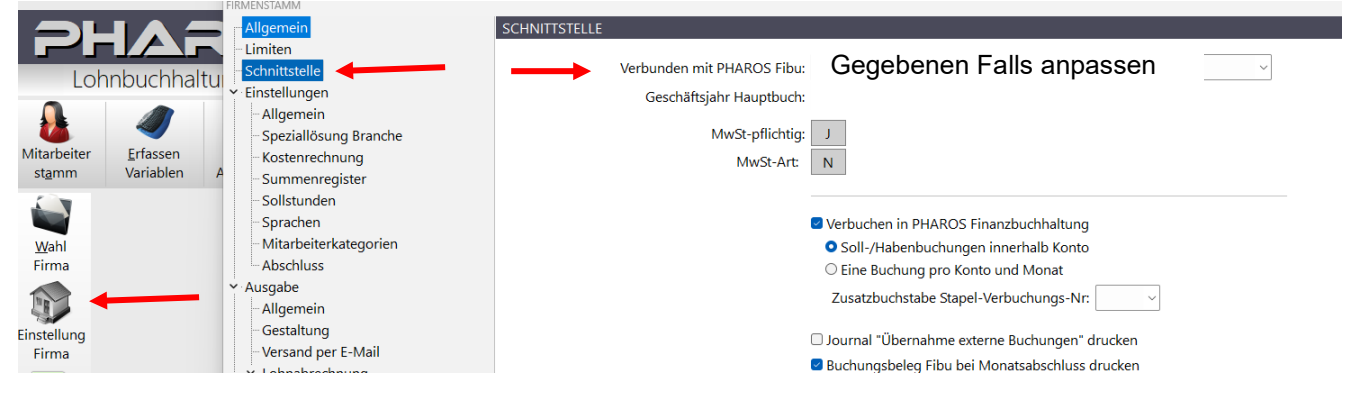

#### **QST neues Jahr**

Die Quellensteuertabellen für da neu Jahr können voraussichtlich ab ca. Mitte Januar "heruntergeladen" werden. Wählen Sie dazu im Lohnprogramm links "Download QST-Tarife" und wählen Sie das entsprechende Jahr aus. Die Quellensteuertabellen werden nun heruntergeladen. Diese hat auf die Vorjahre keinen Einfluss.

**Bitte beachten Sie die neuen Wegleitungen des Quellensteueramtes** und passen Sie die Quellensteuercodes, Basislohn usw. pro Mitarbeiter im Personalstamm an.

Wir machen Sie darauf aufmerksam, dass Sie für die richtige Satzbestimmung des Quellensteuerpflichtigen Lohn als Arbeitgeber verantwortlich sind.

Für allfällige Anpassungen im Lohnartenstamm bitten wir Sie mit uns rechtzeitig vor dem ersten Lohn Kontakt aufzunehmen. Dazu dürfen noch keine variablen Daten im neuen Jahr erfasst sein.

Informative Links in Sachen Quellensteuer:

Tarife Quellensteuer Graubünden :

<https://www.gr.ch/DE/institutionen/verwaltung/dfg/stv/berechnen/Seiten/quellensteuer.aspx>

Kreisschreiben über die Quellensteuer:

#### **Bebu:**

1. Eröffnen Sie das neue Jahr analog Fibu. 2. danach Schnittstellen in Fibu in Einstellung Firma überprüfen !!!

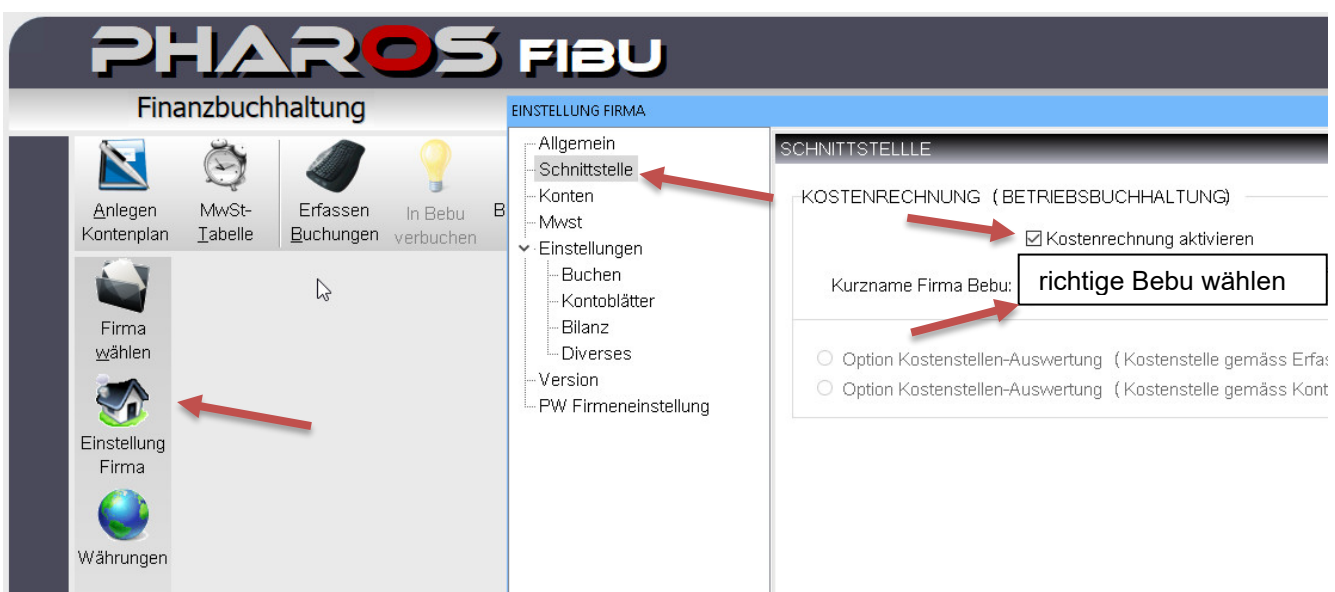

in den Pharos-Programmen Debi und Kred und Lohn ebenfalls die Schnittstellen kontrollieren:

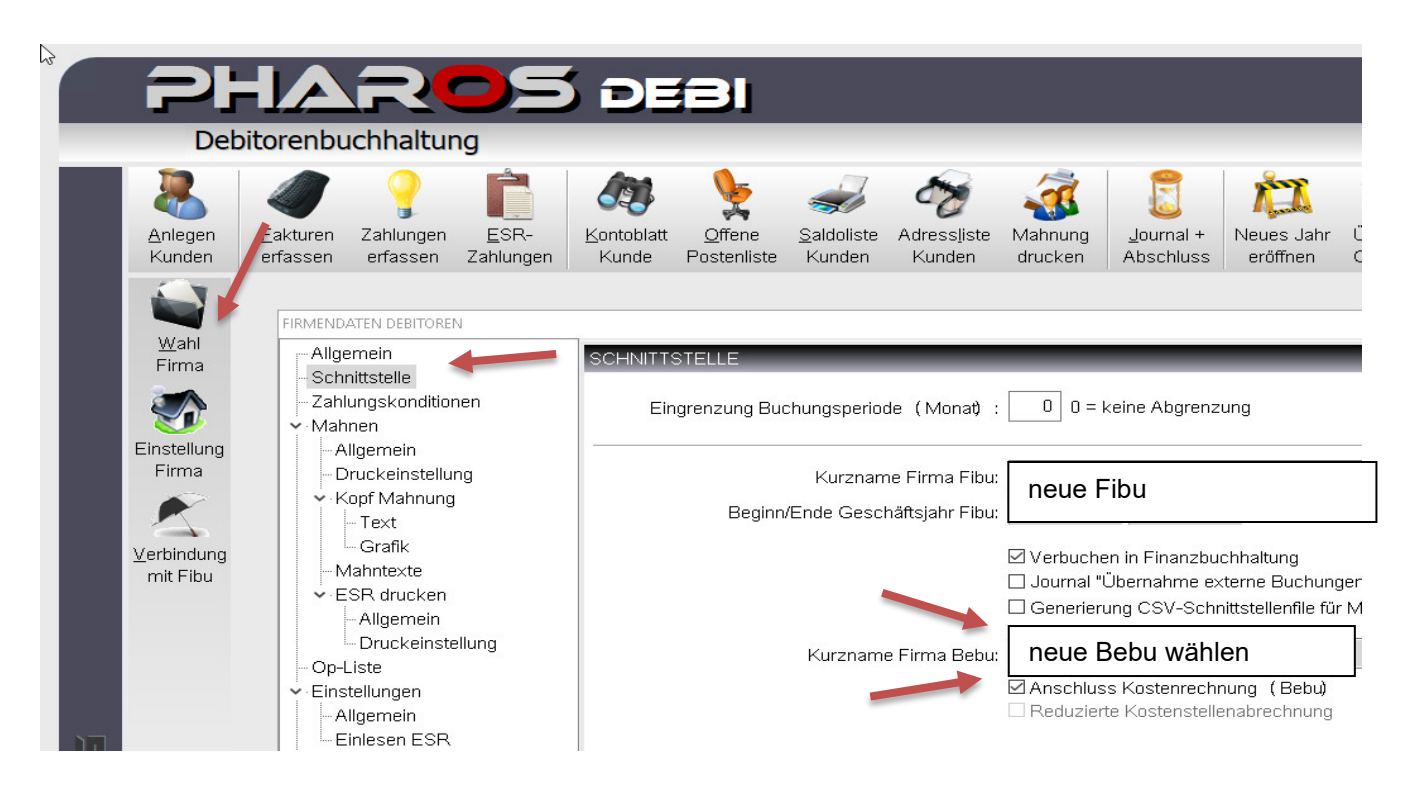

## Pharos-Lohn:

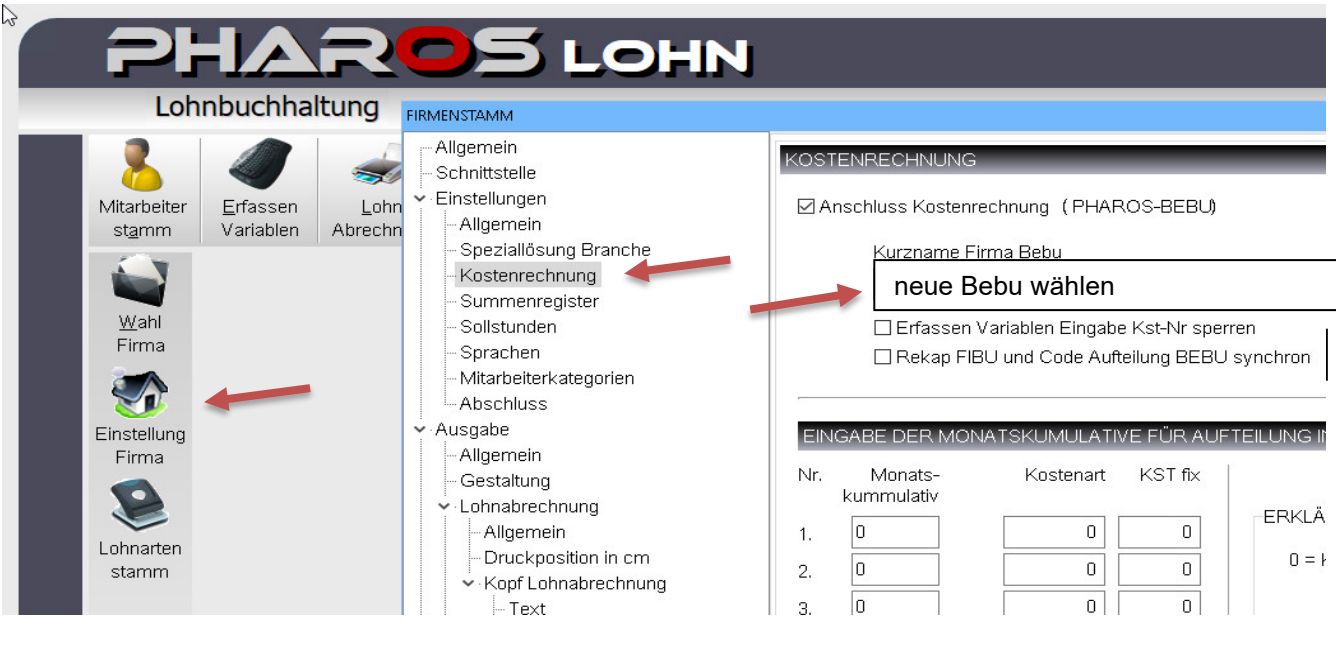

#### **Adressverwaltung:**

Nach der Eröffnung der Debitoren-, Kreditoren- und Lohnbuchhaltung müssen noch die Schnittstellen im Adress angepasst werden. Wählen Sie dazu im Adress als erstes "Firma wählen" und kopieren.

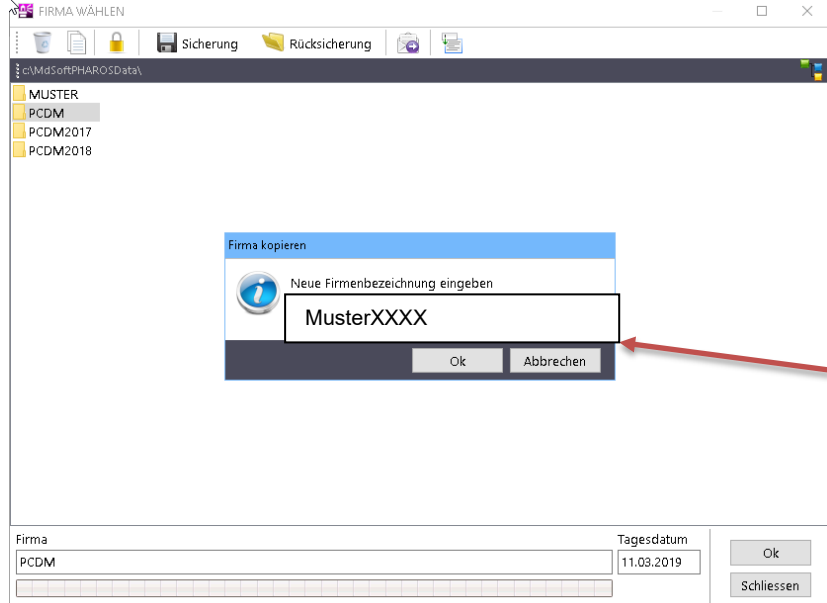

Sie die aktuelle Firma, z.Bsp "Muster": 1. rechte Maustaste auf die aktuelle Firma "Muster" 2. Kopieren wählen 3. Name für Kopie erfassen  $(Z.Bsp.$  "Muster xxxx") 4. OK klicken Damit haben Sie eine Kopie von Muster mit Name "MusterXXXX" erstellt.

Dieses Kopieren ist optional.

Wählen Sie in "Firma wählen" "Muster" und wählen dort "Einstellung Firma" und dort "Schnittstellen". Wählen Sie nun in den Feldern "Verbunden mit …. " die entsprechenden Buchhaltungen:

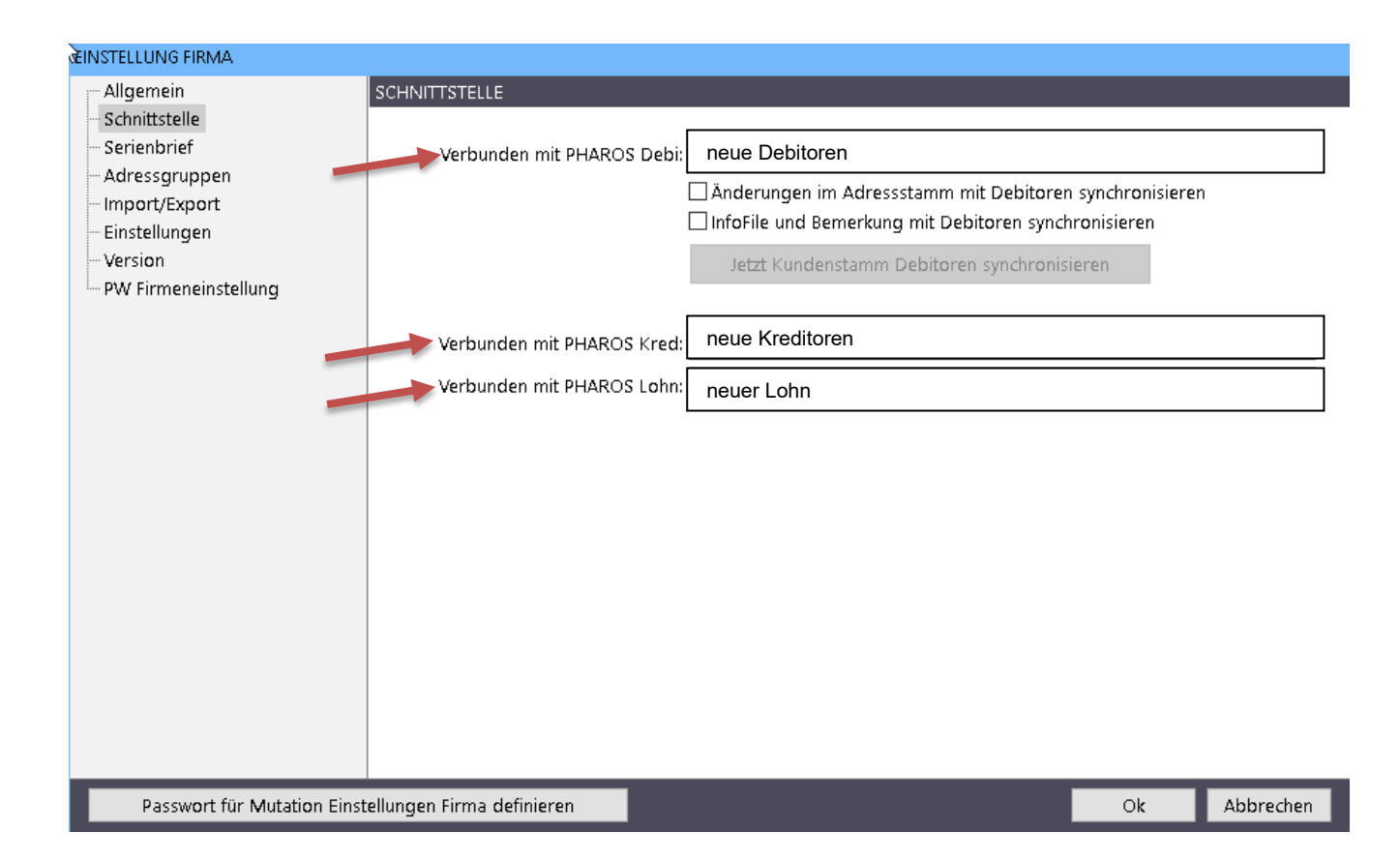

Paul Comps